#### **Збірник тез десятої науково-практичної конференції**

#### **К. В. Безверхий**

к.е.н., докторант кафедри обліку і оподаткування,

ДВНЗ «Київський національний економічний університет імені Вадима Гетьмана»

### **МОНІТОР БУХГАЛТЕРА У ПРОГРАМНОМУ ПРОДУКТІ 1С: ПІДПРИЄМСТВО 8.3: БУХГАЛТЕРІЯ ДЛЯ УКРАЇНИ**

На сьогодні вимоги до системи управління підприємством неупинно зростають. Зокрема, зростають вимоги до сучасних програмних продуктів, які дозволяють надавати різносторонню обліково-звітну інформацію на запити зацікавлених користувачів. Розглянемо деякі аспекти інформаційного забезпечення діяльності підприємства на прикладі програмного продукту 1С: Підприємство 8.3: Бухгалтерія для України (надалі – ПП 1С).

У ПП 1С є специфічна вкладка «Монітор бухгалтера» (надалі – вкладка «Монітор»), яка призначена для оперативного одержання даних по залишкам на розрахункових рахунках і в касі, про суми дебіторської та кредиторської заборгованості.

Дані на вкладці складаються із трьох складових частин:

**1) Залишки коштів на рахунках і в касі** ‒ у даній секції звіту показуються загальні грошові залишки на розрахункових рахунках і в касі організації за даними бухгалтерського обліку. Залишки показуються в графічному виді за останні 7 календарних днів (рис. 1), у тисячах гривень. Проте, рекомендується в документі зробити довільний вибір інтервалу, а не за останні 7 днів, також залишки коштів на розрахункових рахунках і в касі на графіку відображаються в одному стовпці, а це є неінформативно. Тому,

7

пропонується розбити загальний стовпець окремо на касу підприємства і окремо на розрахункові рахунки підприємства.

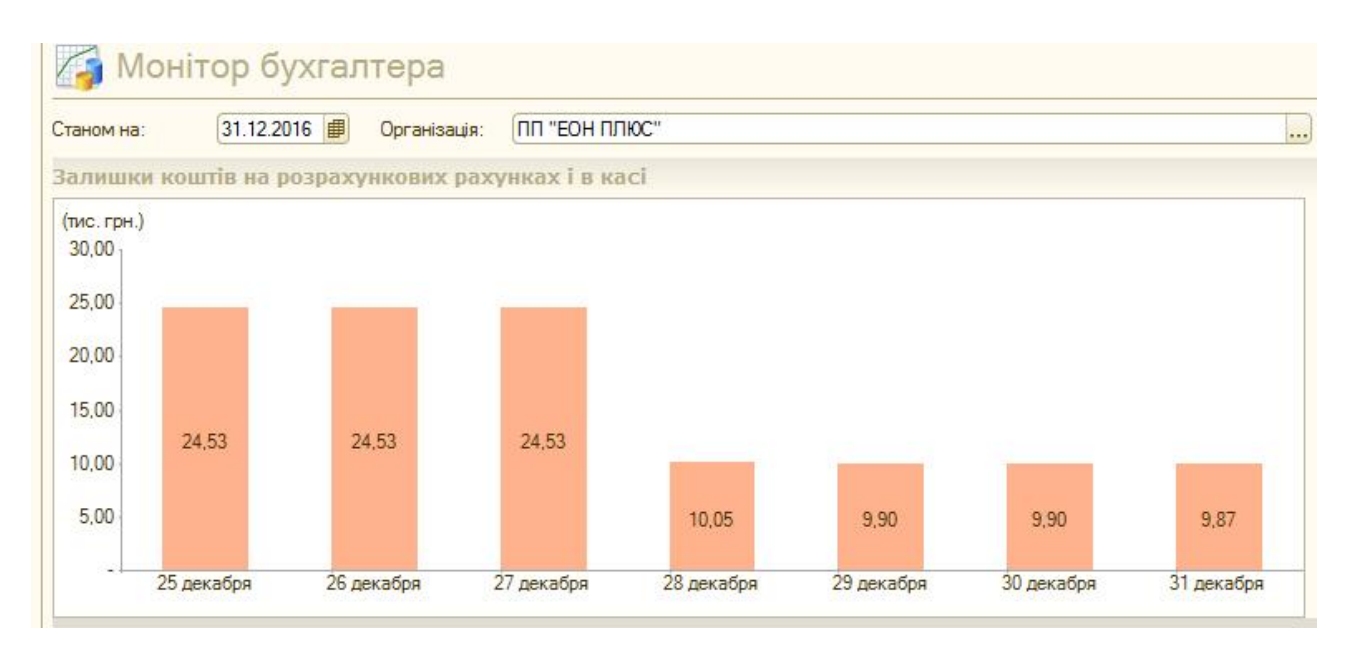

## **Рис. 1. Залишки коштів на розрахункових рахунках і в касі у вкладці «Монітор»**

У правій частині секції (рис. 2) відображається таблиця з деталізацією по кожному розрахунковому рахунку з висновком загального підсумку залишків у касі, на гривневих і на валютних рахунках. По кожному рядку таблиці можна одержати детальну розшифровку у вигляді звіту [ОСВ по рахунку.](v8config://v8cfgHelp/mdobject/id827d7513-bd0f-4de8-8110-bcee76722151/038b5c85-fb1c-4082-9c4c-e69f8928bf3a) У таблиці відображаються показники за станом на початок і на кінець зазначеної дати.

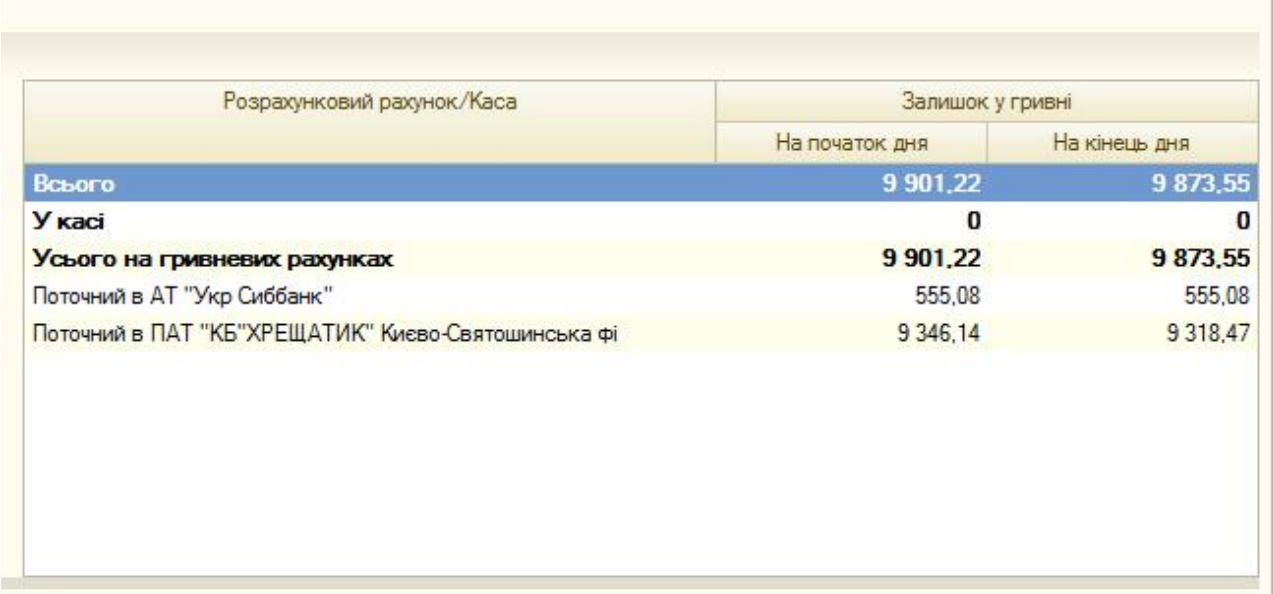

**Рис. 2. Таблиця з деталізацією по кожному розрахунковому рахунку з висновком загального підсумку залишків у касі, на гривневих і на валютних рахунках у вкладці «Монітор»**

**2) Кредиторська й дебіторська заборгованості** ‒ у даній секції відображається динаміка змін дебіторської й кредиторської заборгованості (рис. 3) за останні 7 календарних днів за даними бухгалтерського обліку, у тисячах гривень.

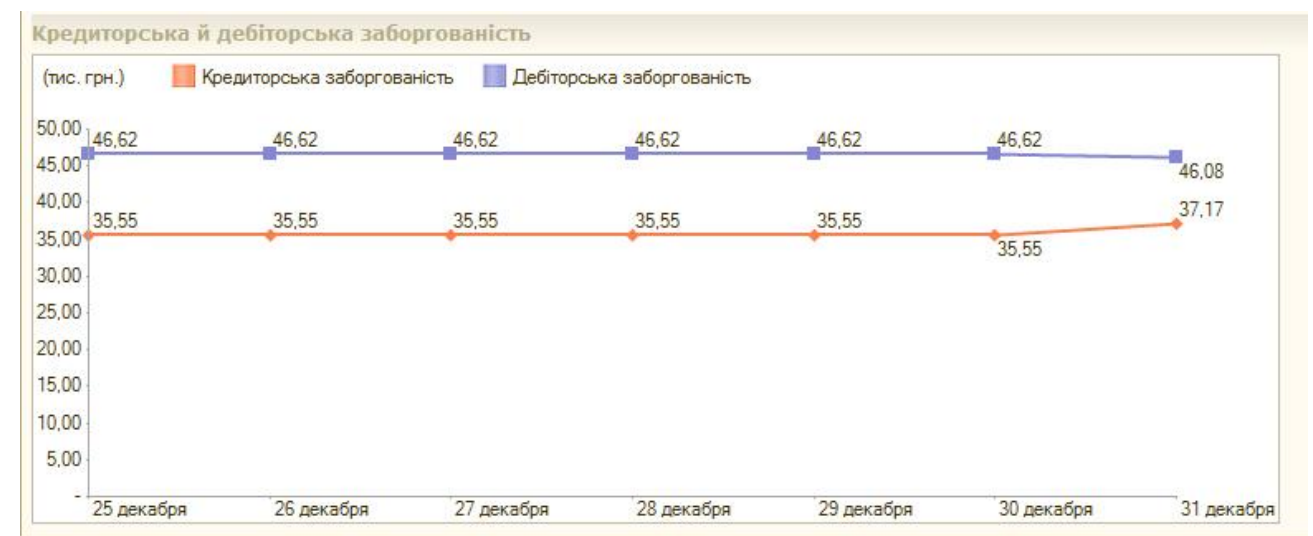

# **Рис. 3. Графік дебіторської і кредиторської заборгованості у вкладці «Монітор»**

У графік дебіторської і кредиторської заборгованості (рис. 3) пропонується внести наступні види дебіторської заборгованості:

1) Дебіторська заборгованість, термін оплати якої не настав.

2) Прострочена дебіторська заборгованість:

‒ 1-30 днів;

‒ 30-90 днів;

‒ понад 90 днів.

До кредиторської заборгованості пропонується внести:

а) до 3 місяців;

б) від 3 до 6 місяців;

в) від 6 до 12 місяців;

г) більше 1 року.

У таблиці, праворуч від графіку, відображаються 5 найбільших дебіторів і 5 найбільших кредиторів (рис. 4), інші дебітори кредитори відображаються одним рядком «**Інші**». По кожному рядку таблиці можна одержати детальну розшифровку у вигляді бухгалтерського звіту [Аналіз субконто.](v8config://v8cfgHelp/mdobject/idd5e04507-8014-4e05-a884-9cce577136ae/038b5c85-fb1c-4082-9c4c-e69f8928bf3a)

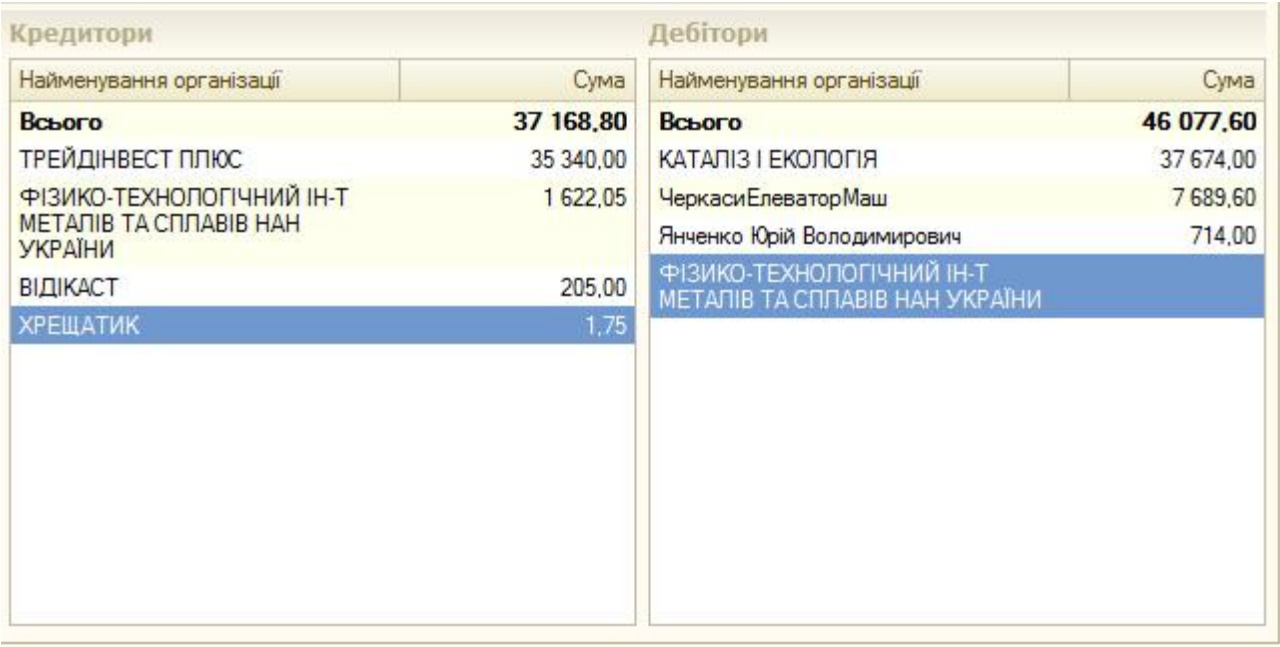

### **Рис. 4. Кредитори і дебітори у вкладці «Монітор»**

В процесі проведеного дослідження висвітлено деякі питання удосконалення вкладки «Монітор» ПП 1С. Отриманий результат буде корисним для використання як практикуючим бухгалтерам, так і розробникам ПП 1С. Практичне значення отриманих результатів полягає в прикладній спрямованості рекомендацій щодо удосконалення вкладки «Монітор» ПП 1С шляхом розширення інформаційних меж, а саме: 1) залишки коштів на розрахункових рахунках і в касі показати у двох стовпчиках окремо; 2) графік дебіторської і кредиторської заборгованості доповнити відповідними термінами, для дебіторської заборгованості: а) дебіторська заборгованість, термін оплати якої не настав; б) прострочена дебіторська заборгованість, для кредиторської заборгованості: 1) до 3 місяців; 2) від 3 до 6 місяців; 3) від 6 до 12 місяців; 4) більше 1 року.